### almlu CISCO.

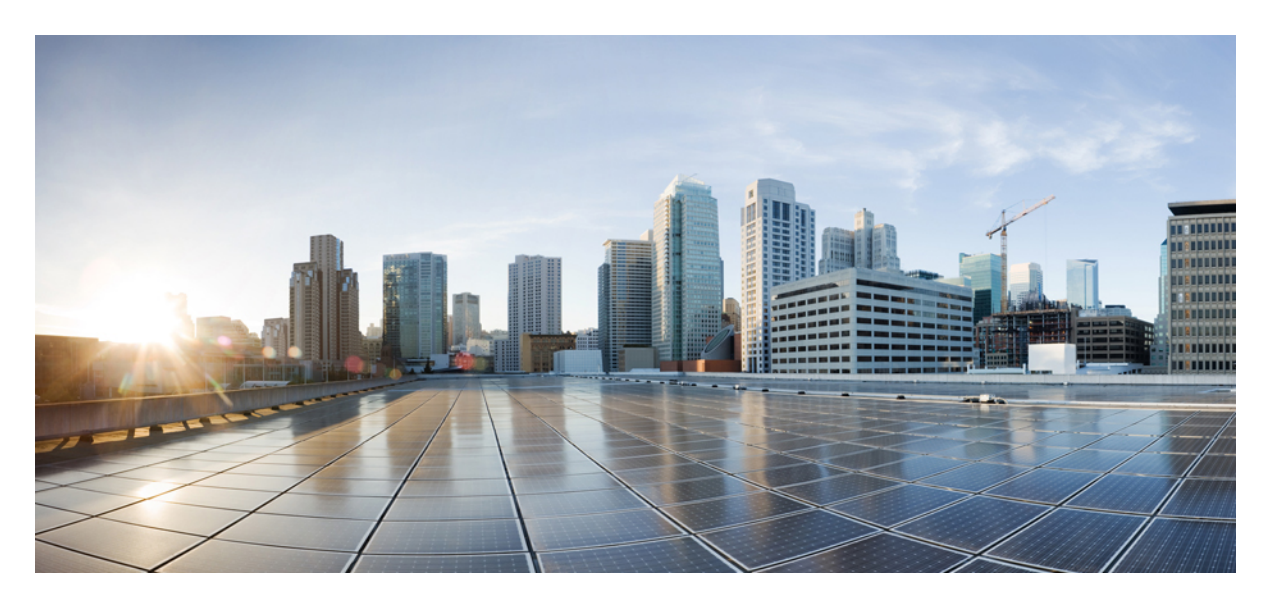

## **Cisco cBR Converged Broadband Routers High Availability Configuration Guide for Cisco IOS XE Fuji 16.10.x**

**First Published:** 2018-12-13

#### **Americas Headquarters**

Cisco Systems, Inc. 170 West Tasman Drive San Jose, CA 95134-1706 USA http://www.cisco.com Tel: 408 526-4000 800 553-NETS (6387) Fax: 408 527-0883

© 2018 Cisco Systems, Inc. All rights reserved.

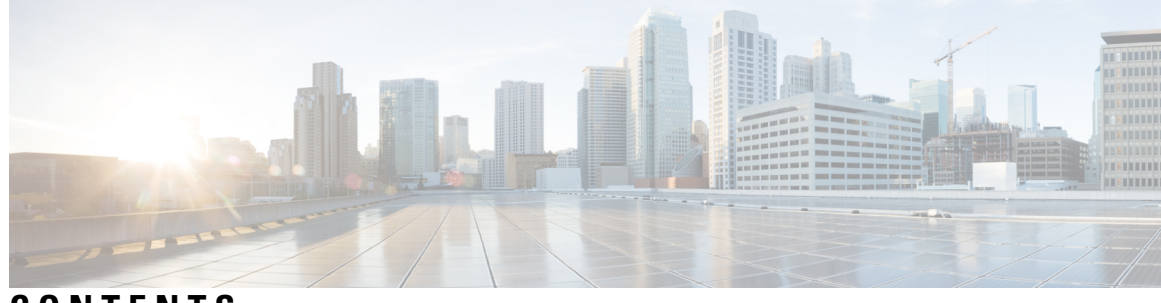

### **CONTENTS**

I

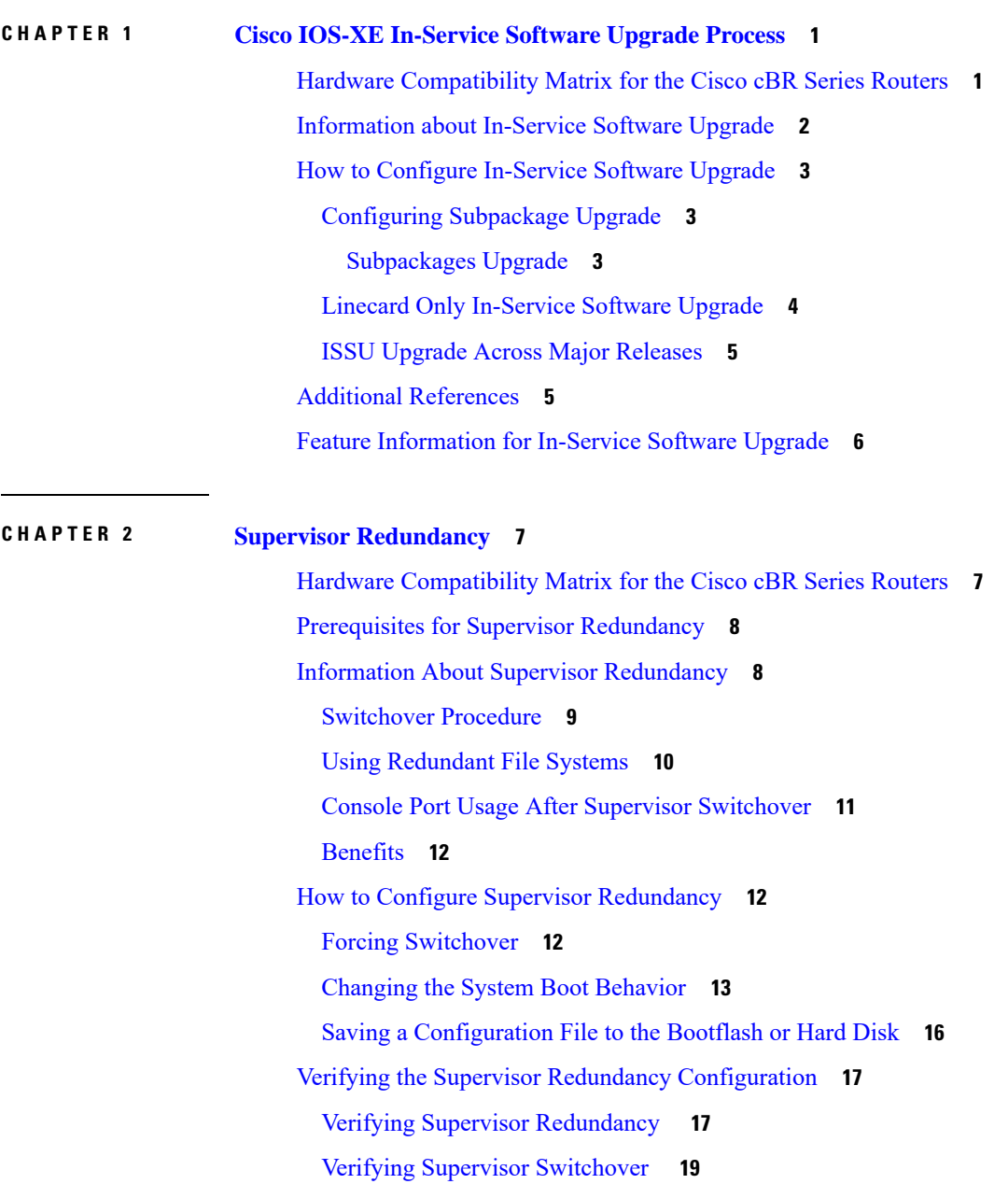

[Configuration](#page-24-0) Example for Supervisor Redundancy **21** Additional [References](#page-24-1) **21** Feature Information for Supervisor [Redundancy](#page-25-0) **22**

#### **CHAPTER 3 Line Card [Redundancy](#page-26-0) 23**

Hardware [Compatibility](#page-26-1) Matrix for the Cisco cBR Series Routers **23** [Prerequisites](#page-27-0) for Line Card Redundancy **24** Restrictions for Line Card [Redundancy](#page-27-1) **24** Information About Line Card [Redundancy](#page-28-0) **25** How to Configure Line Card [Redundancy](#page-29-0) **26** [Configuring](#page-29-1) Line Card Manual Switchover **26** Configuring N+1 Line Card [Redundancy](#page-29-2) **26** Verifying the Line Card Redundancy [Configuration](#page-30-0) **27** Additional [References](#page-34-0) **31** Feature Information for Line Card [Redundancy](#page-35-0) **32**

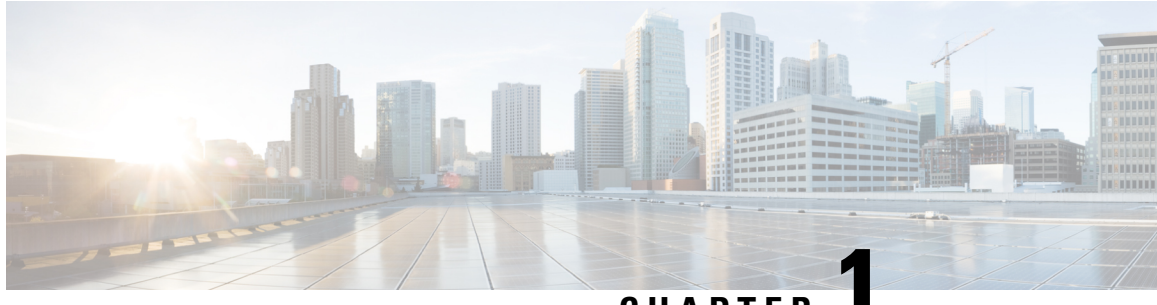

## **CHAPTER 1**

# <span id="page-4-0"></span>**Cisco IOS-XE In-Service Software Upgrade Process**

Cisco cBR-8 Routers support the In-Service Software Upgrades (ISSU) for redundant platforms.

#### **Finding Feature Information**

Your software release may not support all the features that are documented in this module. For the latest feature information and caveats, see the release notes for your platform and software release. The Feature Information Table at the end of this document provides information about the documented features and lists the releases in which each feature is supported.

#### **Contents**

- Hardware [Compatibility](#page-4-1) Matrix for the Cisco cBR Series Routers, on page 1
- [Information](#page-5-0) about In-Service Software Upgrade, on page 2
- How to Configure [In-Service](#page-6-0) Software Upgrade, on page 3
- Additional [References,](#page-8-1) on page 5
- Feature [Information](#page-9-0) for In-Service Software Upgrade, on page 6

# <span id="page-4-1"></span>**HardwareCompatibilityMatrixfortheCiscocBRSeriesRouters**

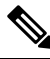

The hardware components that are introduced in a given Cisco IOS-XE Release are supported in all subsequent releases unless otherwise specified. **Note**

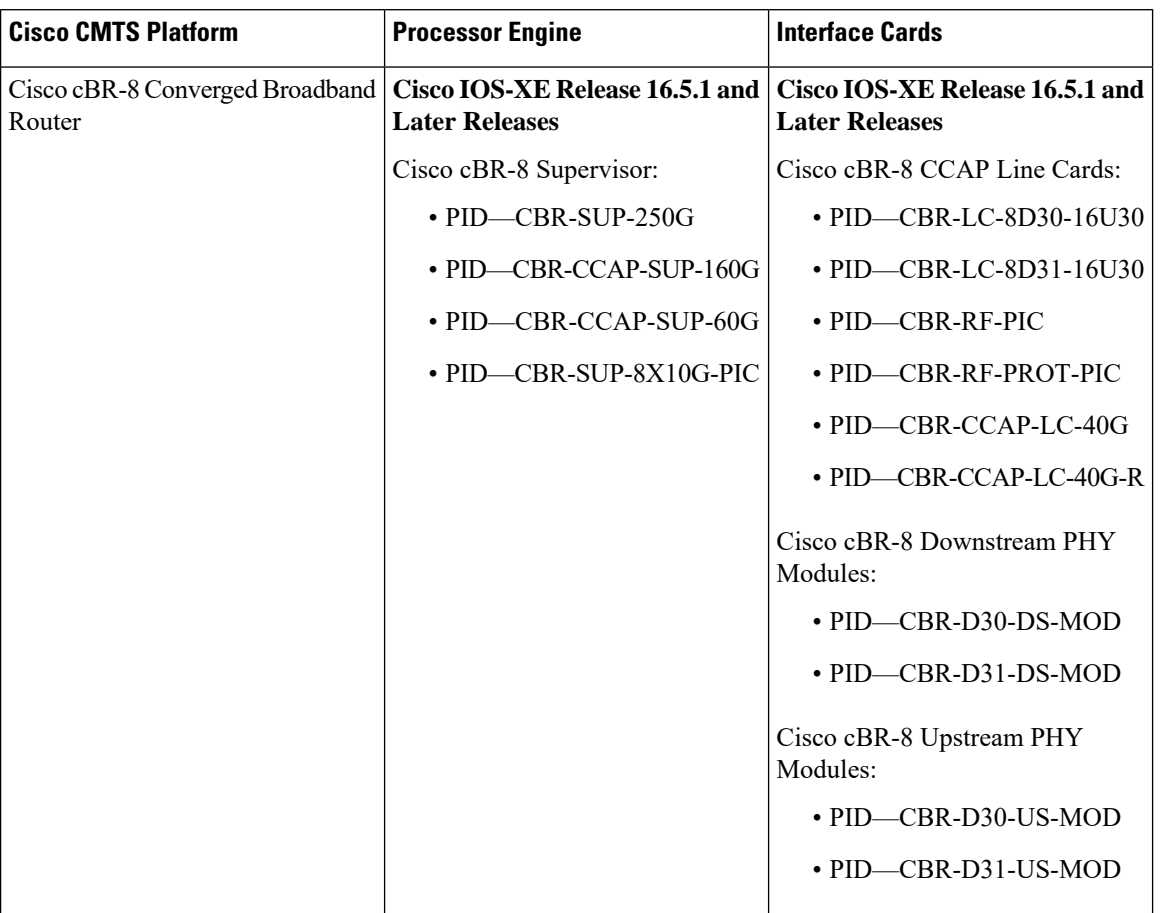

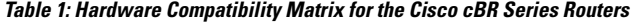

## <span id="page-5-0"></span>**Information about In-Service Software Upgrade**

Cisco cBR-8 Routers support the In-Service Software Upgrades (ISSU) for redundant platforms. The ISSU process allows software to be updated or otherwise modified while packet forwarding continues with the benefit of LCHA.

For the Cisco cBR Series Routers, ISSU-compatibility depends on the software subpackage being upgraded and the hardware configuration.

The specific procedures in this document represent supported and tested installation sequences. The Cisco IOS-XE system software allows other installation sequences for special purposes under the guidance of Cisco customer support representatives, but the steps in this document should be followed otherwise. These steps should be followed completely, as the Cisco cBR Series Routers are designed to run one version of Cisco IOS-XE on an SUP, and running subpackages from different versions of Cisco IOS-XE can cause unexpected router behavior.

Ш

## <span id="page-6-0"></span>**How to Configure In-Service Software Upgrade**

This section describes the configuration of the ISSU feature:

## <span id="page-6-2"></span><span id="page-6-1"></span>**Configuring Subpackage Upgrade**

#### **Subpackages Upgrade**

Subpackage upgrade allows a subset of the running software to be upgraded. It is intended for patching small and targeted fix instead of full image upgrade. Subpackage upgrade supports both single and dual SUP setup.

#### **Single SUP Subpackages Upgrade**

#### **Before you begin**

Be sure to complete the following prerequisites before running the ISSU process:

- Config register autoboot enabled.
- Target patch copied to active SUP in the same directory of the packages.conf file system is booted up with.
- If needed copy patch info file to SUP.
- Enough bootflash disk space on SUP.

#### **Procedure**

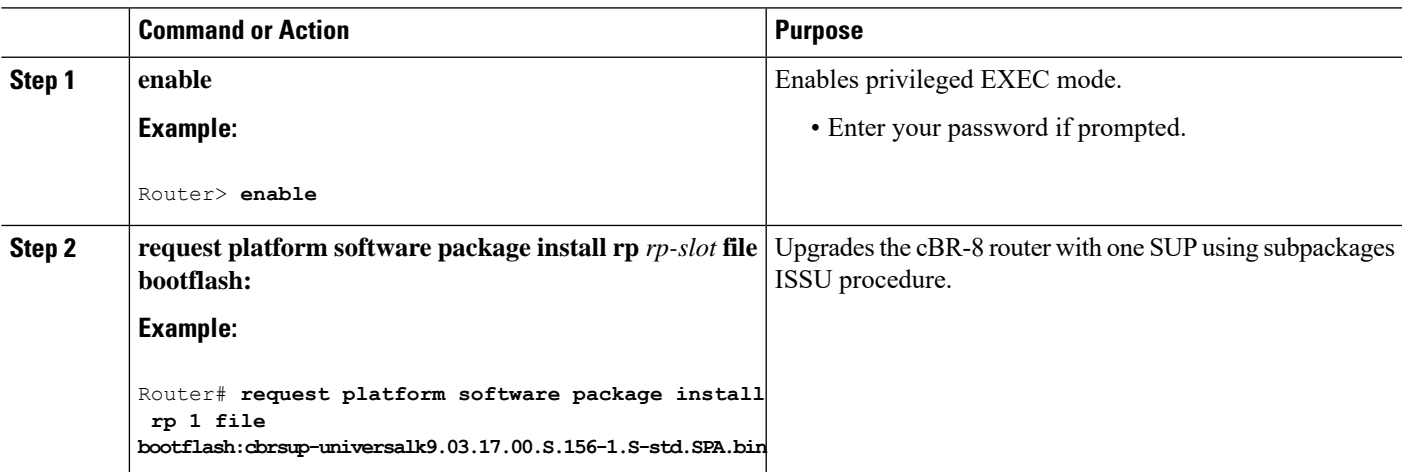

#### **Dual SUPs Subpackages Upgrade**

#### **Before you begin**

Be sure to complete the following prerequisites before running the ISSU process:

- Standby SUP must be in hot standby.
- Config register autoboot enabled.
- Both SUP in sub-package mode, running same base image and patches from same path.
- Target patch copied to active SUP in the same directory of the packages.conf file system is booted up with.
- If needed copy patch info file to both SUPs.
- Enough bootflash disk space on both SUPs.

#### **Procedure**

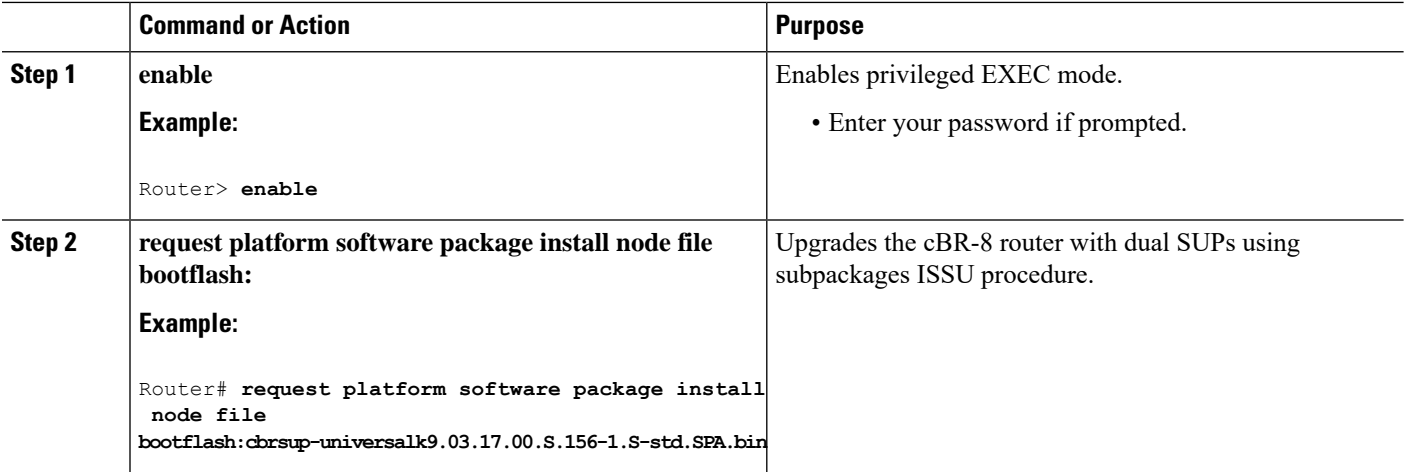

## <span id="page-7-0"></span>**Linecard Only In-Service Software Upgrade**

If the upgrade fails or you manually cancel the upgrade at linecard upgrade stage, user can initiate linecard only upgrade.

Use **request platform software package install node linecard-only** command to upgrade only the linecard to the same version as the one in the current active SUP, the customer can choose to upgrade one linecard or all the linecards in the chassis.

This command can be used together with **request platform software package install node file** *file-path* **noreload linecard** command to upgrade SUP first, and then upgrade linecard.

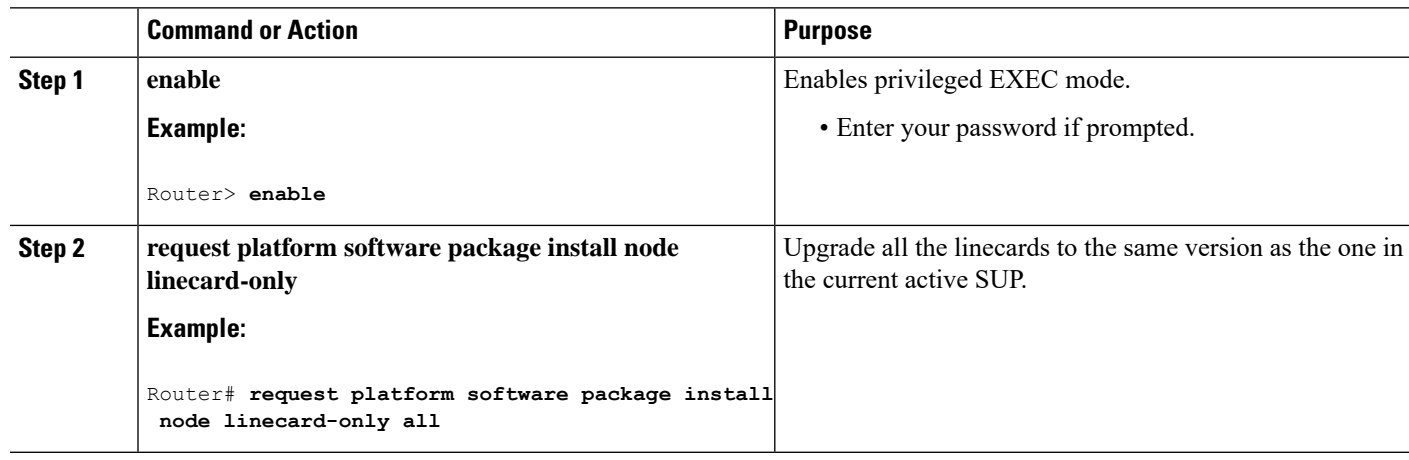

#### **Procedure**

### <span id="page-8-0"></span>**ISSU Upgrade Across Major Releases**

Starting from Cisco IOS XE Fuji 16.7.1 release, ISSU can upgrade cbr-8 between major releases.

**Step 1** Copy the base image to active and standby SUPs. Copy the ISSU target image to active SUP.

copy <location>/<br/>base\_image><location\_active\_sup> copy <location>/<br/>base\_image><location\_standby\_sup> **copy <location>/<target\_image> <location\_active\_sup>**

**Step 2** Expand base image to both SUPs at the same folder.

**request platform software package expand file <location\_active\_sup>/<base\_image> request platform software package expand file <location\_standby\_sup>/<base\_image>**

**Step 3** Config register for auto boot (eg) config-reg 0x2102.

**config-register 0x2102 boot system <location\_active\_sup>/packages.conf**

**Step 4** Save then reload router via subpackage mode.

#### **reload**

- **Step 5** After boot up, verify base image loaded using **show version running** and check more.
- **Step 6** Copy the target image to active SUP in the same location as before.

**copy <location>/<target\_image> <location\_active\_sup>**

<span id="page-8-1"></span>**Step 7** Using Request command to do ISSU.

request platform software package install node file <location\_active\_sup>/<target\_image>

## **Additional References**

The following sections provide references related to the ISSU feature.

#### **Technical Assistance**

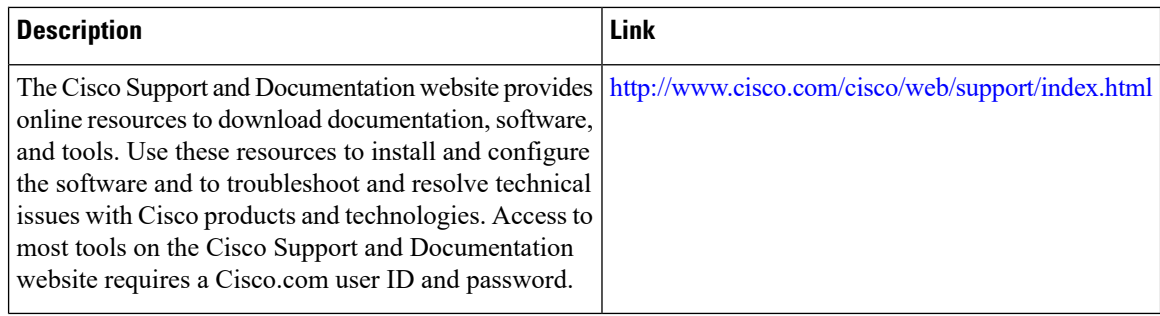

# <span id="page-9-0"></span>**Feature Information for In-Service Software Upgrade**

Use Cisco Feature Navigator to find information about the platform support and software image support. Cisco Feature Navigator enables you to determine which software images support a specific software release, feature set, or platform. To access Cisco Feature Navigator, go to the <www.cisco.com/go/cfn> link. An account on the Cisco.com page is not required.

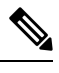

The following table lists the software release in which a given feature is introduced. Unless noted otherwise, subsequent releases of that software release train also support that feature. **Note**

**Table 2: Feature Information for ISSU**

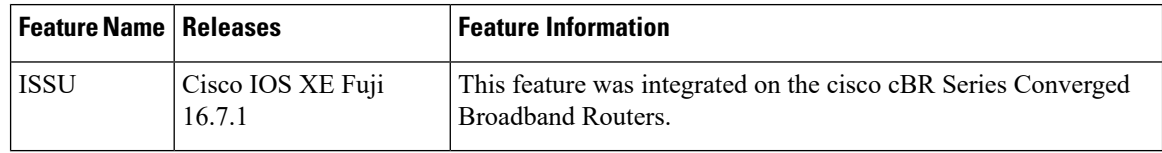

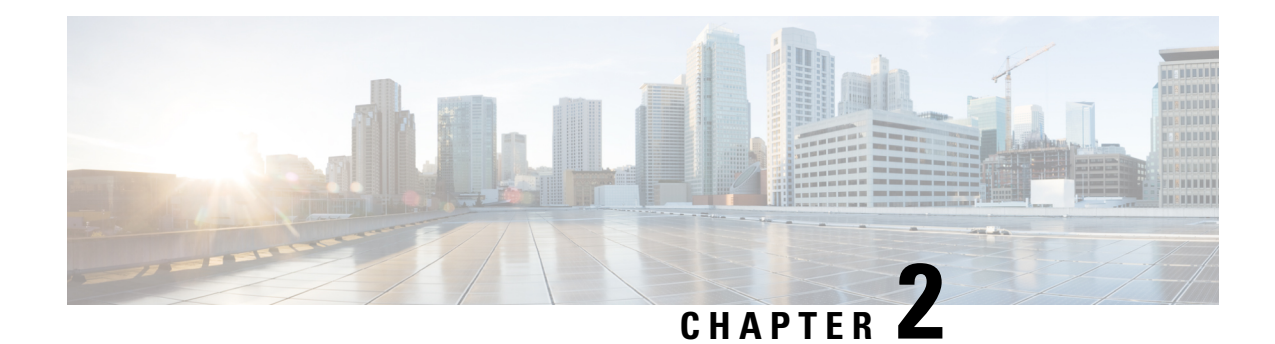

# <span id="page-10-0"></span>**Supervisor Redundancy**

The Supervisor Redundancy feature reduces unplanned downtime. It enables a quicker switchover between active and standby Supervisors when a fatal error occurs on the active Supervisor. When you configure Supervisor Redundancy, the standby Supervisor is synchronized with the active Supervisor. If a fatal error occurs on the active Supervisor, the system immediately switches to the standby Supervisor.

#### **Finding Feature Information**

Your software release may not support all the features that are documented in this module. For the latest feature information and caveats, see the release notes for your platform and software release. The Feature Information Table at the end of this document provides information about the documented features and lists the releases in which each feature is supported.

#### **Contents**

- Hardware [Compatibility](#page-10-1) Matrix for the Cisco cBR Series Routers, on page 7
- Prerequisites for Supervisor [Redundancy,](#page-11-0) on page 8
- Information About Supervisor [Redundancy,](#page-11-1) on page 8
- How to Configure Supervisor [Redundancy,](#page-15-1) on page 12
- Verifying the Supervisor Redundancy [Configuration,](#page-20-0) on page 17
- [Configuration](#page-24-0) Example for Supervisor Redundancy, on page 21
- Additional [References,](#page-24-1) on page 21
- Feature Information for Supervisor [Redundancy,](#page-25-0) on page 22

# <span id="page-10-1"></span>**HardwareCompatibilityMatrixfortheCiscocBRSeriesRouters**

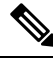

**Note**

The hardware components that are introduced in a given Cisco IOS-XE Release are supported in all subsequent releases unless otherwise specified.

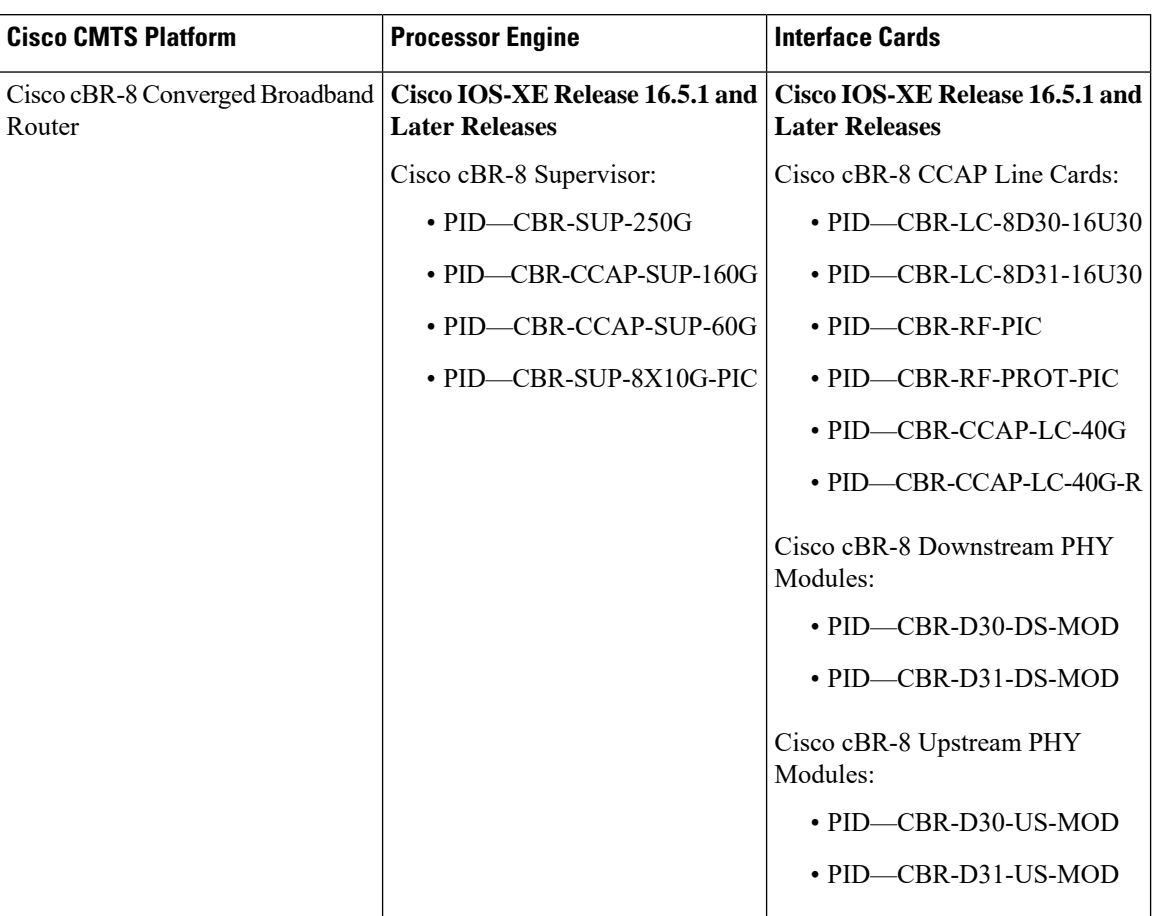

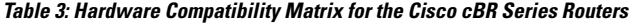

## <span id="page-11-0"></span>**Prerequisites for Supervisor Redundancy**

- Two Supervisors (that is, two Supervisor Cards and two Supervisor PICs) must be installed in the Cisco cBR chassis.
- Both Supervisors must be running identical software releases. If there is release mismatch, when inserting the standby Supervisor, either the standby Supervisor or the active Supervisor may be impacted, even reloaded. So before inserting the new standby Supervisor, make sure it will boot with the identical software release as the active Supervisor.

## <span id="page-11-1"></span>**Information About Supervisor Redundancy**

The Supervisor redundancy feature enables the Cisco cBR router to use two Supervisors in a redundant configuration, so that if the active Supervisor fails or becomes inactive, the system automatically performs a switchover , where the standby Supervisor takes over and assumes full responsibility for systems operations.

The Supervisor redundancy feature does not require a full reboot of the system to perform a switchover. When the system boots up, the standby Supervisor performs full initialization, which includes self initialization,

running configuration synchronization from the active Supervisor, and SSO feature data synchronization from the active Supervisor, then it enters into hot standby state and monitors the active Supervisor. If the standby Supervisor detects a failure in the active Supervisor, it can quickly assume the active responsibility for systems operations.

Each Supervisor contains all the resources required to operate the router, such as bootflash memory, hard disks, Ethernet ports, and console port. In the default operation, the standby Supervisor also synchronizes the major systems files, such as the running configuration file, so that during a switchover, the standby Supervisor can duplicate the active Supervisor's configuration.

You can use Cisco IOS CLI commands to access the standby Supervisor resources, such as the bootflash and hard disk.For example, you can use the**dir** command to list the contents of a device, or use the **copy** command to transfer files between the active and standby Supervisor.

### <span id="page-12-0"></span>**Switchover Procedure**

A switchover occurs when the standby Supervisor takes over responsibilities from the active Supervisor. The switchover can occur automatically if the standby Supervisor has determined that the active Supervisor has failed, or an operator can initiate a manual switchover whenever desired.

A switchover triggers the following events:

- **1.** If this is a manual switchover, the active Supervisor verifies that the standby Supervisor is present and has entered into SSO. If so, it instructs the standby Supervisor to begin switchover procedures, and the active Supervisor either attempts to reload its configured Cisco IOS software image or enters ROM monitor mode, depending on the setting of its configuration register.
- **2.** The standby Supervisor assumes responsibility as the active Supervisor and brings the Cisco cBR chassis into active state, and continues the service as active Supervisor.
- **3.** The new active Supervisor begins normal systems operations, including passing traffic.

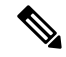

The Supervisor does not begin functioning as a standby Supervisor until it is booted up with a proper Cisco IOS software. **Note**

#### **Is Supervisor Switchover Failing?**

The usual phenomenon for a Supervisor switchover to be affected is when the active Supervisor has these issues:

- Supervisor hangs
- Login to Supervisor console or Telnet to chassis fails
- Interface cards unable to connect to active Supervisor, hence crashing
- Cable modems drop offline
- Chassis reload required
- Reset of active Supervisor required to restore service

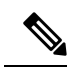

**Note**

In case there is hardware issue with the Supervisor, do not reinsert the faulty Supervisor in the chassis. Inserting a faulty Supervisor (although a standby Supervisor) may cause the interface card to switch to the faulty Supervisor causing the interface card to crash and cable modems to go offline.

### <span id="page-13-0"></span>**Using Redundant File Systems**

Both the active and standby Supervisors have active file systems that can be accessed to store and transfer files. The table below lists the available file systems, the filenames that you can use with CLI commands to access the file systems,and a short description of each.

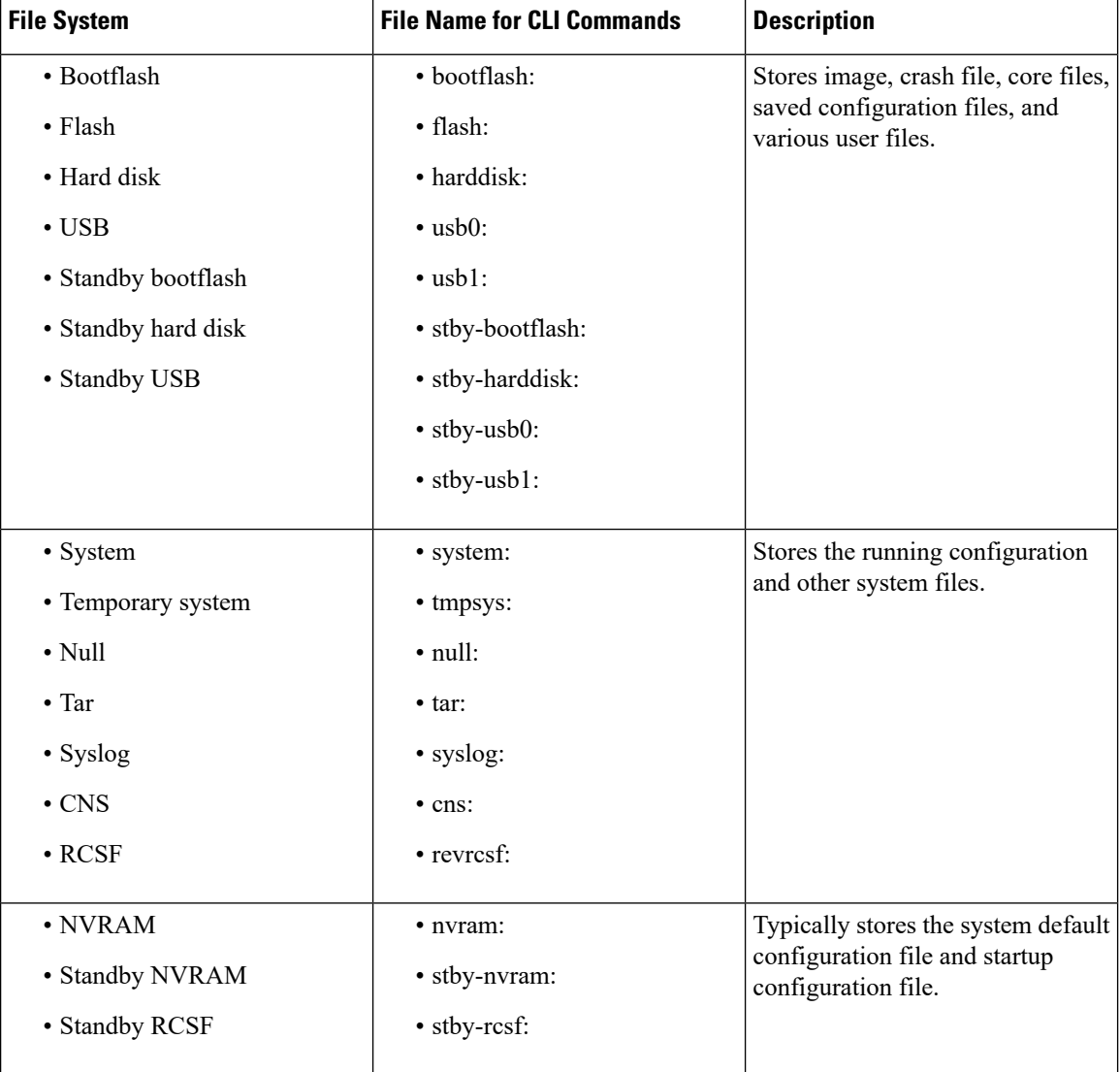

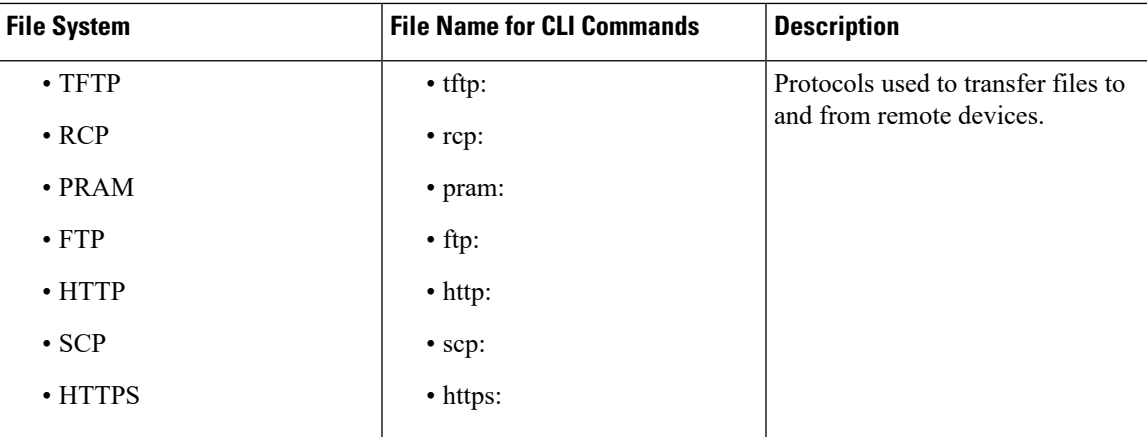

You can use the privileged EXEC commands **dir**, **del**, and **copy** to manage the contents of the file systems. You can also use the commands **mkdir** and **rmdir** to create and remove directories on bootflash or hard disks.

Following is a sample output of the **show file systems** command on the Cisco cBRrouter:

Router# **show file systems**

File Systems:

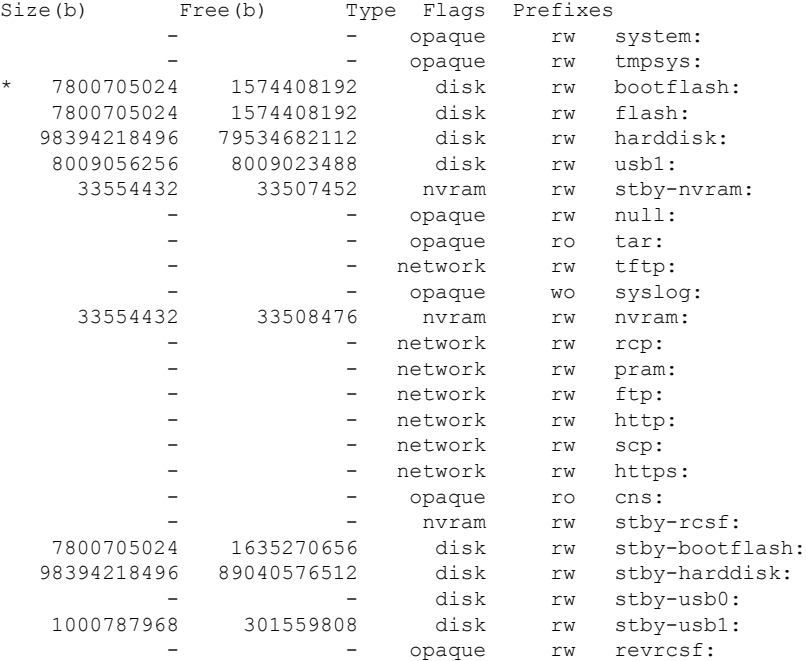

### <span id="page-14-0"></span>**Console Port Usage After Supervisor Switchover**

When an active Supervisor fails, and the standby Supervisor becomes the active Supervisor, you must use the console port on the new active Supervisor to give CLI commands and display statistics for the router. The standby Supervisor console is disabled by default and cannot be used to run any CLI commands. Following is an sample output of the standby Supervisor console:

Router-stby> Standby console disabled Router-stby>

To access the console, move the PC or terminal's serial cable to the console port on the other Supervisor, which is now acting as the active Supervisor.

### <span id="page-15-0"></span>**Benefits**

- The Supervisor is not a single point of hardware failure. If a permanent hardware failure in the active Supervisor occurs, the standby Supervisor recovers the system, increasing the level of network service and reliability.
- The standby Supervisor can become the active Supervisor without the manual intervention of a system operator. This reduces the recovery time and the need for an instant response from the network administrators.
- The active Supervisor continues to dynamically synchronize the changed configuration and feature data with the standby Supervisor after the system reaches SSO. Therefore, the standby Supervisor always operates as a hot standby and ready to take over.

## <span id="page-15-1"></span>**How to Configure Supervisor Redundancy**

The Supervisor redundancy feature is automatically enabled when two Supervisor are installed in the Cisco cBR chassis. The active Supervisor automatically synchronizes the running configuration file with the standby Supervisor during the bootup of standby Supervisor.

**Note**

The Cisco cBR router supports only the SSO mode for Supervisor redundancy. The default redundancy mode is SSO and this mode does not need any new configurations.

This section contains the following:

### <span id="page-15-2"></span>**Forcing Switchover**

To manually force a switchover, so that the standby Supervisor becomes active, use the **redundancy force-switchover** command in privileged EXEC mode on the active Supervisor. Manually forcing a switchover is useful in the following situations:

- You need to remove, replace, or upgrade the currently active Supervisor.
- A previous switchover has activated the standby Supervisor and you now want to restore the previously active Supervisor.

Simply removing the active Supervisor also triggers a switchover, but using the **redundancy force-switchover** command does not generate a hardware alarm. **Tip**

#### **Before you begin**

Ensure that the standby Supervisor is in the SSO state using the **show redundancy** command. For more information, see Verifying Supervisor [Redundancy](#page-20-1) , on page 17.

<span id="page-16-1"></span>**Step 1** Set the configuration register as 0x02 and the load the appropriate image on both the Supervisors

#### **Example:**

```
Router# configure terminal
Router(config)# config-register 0x02
Router(config)# boot system bootflash:cbrsup-universalk9.2015-03-08_01.38_xxxxx.SSA.bin
```
- Do not perform this step if you want to set the previous active Supervisor to stay in ROM monitor mode or manually boot it up after the switchover. **Note**
- **Step 2** Use the **redundancy force-switchover** command to force the switchover.

#### **Example:**

#### Router# **redundancy force-switchover**

Proceed with switchover to standby RP? [confirm] Manual Swact = enabled

Jan 1 19:23:22.483 R0/0: %PMAN-5-EXITACTION: Process manager is exiting: process exit with reload fru code

Initializing Hardware ...

System Bootstrap, Version 12.2(20141120:061458) [153], DEVELOPMENT SOFTWARE Copyright (c) 1994-2014 by cisco Systems, Inc. Compiled Thu 11/20/2014 18:04:24.91 by xxxxx

The standby Supervisor becomes the active Supervisor.

<span id="page-16-0"></span>**Step 3** (Optional) If you have not performed Step 1, on [page](#page-16-1) 13, the previous active Supervisor is put into the ROM monitor mode after the switchover. To enable the previous active Supervisor to become the new standby Supervisor, manually boot up the new standby Supervisor to enter into SSO mode.

### **Changing the System Boot Behavior**

This section describes how to change the Cisco IOS software configuration register for modifying the system behavior when powering up or rebooting the system. The software configuration register is a 16 bit register in NVRAM that controls the following boot functions:

- Specifies the source of the Cisco IOS software image to be loaded
- Specifies whether the Cisco IOS software must ignore the contents of the saved configuration file in NVRAM memory
- Enables or disables the use of the Break function

Use the following procedure to change the software configuration register settings:

#### **Step 1** Enter global configuration mode and use the **config-register** command to set the contents of the software configuration register to a new value.

Specify the new value as a 16 bit hexadecimal bitmask by using the values provided in the following table.

**Table 4: Definition of Bits in the Software Configuration Register**

| <b>Bit No.</b> | <b>Hex Value</b>      | <b>Meaning/Function</b>                                                                                                    |
|----------------|-----------------------|----------------------------------------------------------------------------------------------------|
| 00 to 03       | $0x0000$ to $0x000$ F | Defines the source of the default Cisco IOS software image required to run the router:                                                                                                    |
|                |                       | • 00—When powering up, the system remains at the ROM monitor prompt (rommon),<br>awaiting a user command to boot the system manually by the rommon boot<br>command.                                                                                                    |
|                |                       | $\cdot$ 01—When powering up, the system automatically boots the first system image<br>found in the flash memory's single in-line memory module (SIMM) on the<br>Supervisor.                                                                                                    |
|                |                       | • 02 to 0F—When powering up, the system automatically boots from a default Cisco<br>IOS software image stored on a TFTP server in the network. For this setting,<br>configure and enable the Network Management Ethernet port on the Supervisor.<br>The port must be operational. This setting also enables boot system commands<br>which can override the default filename. |
| 06             | 0x0040                | Causes system software to ignore the contents of the NVRAM configuration file.                                                                                                    |
| 07             | 0x0080                | Enables the original equipment manufacturer (OEM) bit.                                                                                                    |
| 08             | 0x0100                | Disables the Break function after 30 seconds.                                                                                                    |
| 09             | 0x0200                | Not used.                                                                                                    |
| 10             | 0x0400                | Specifies that broadcast packets are based on the 0.0.0.0 IP address.                                                                                                    |
| 11 and 12      | $0x0800$ to $0x1000$  | Defines the console baud rate (the default value is 9600 baud).                                                                                                    |
| 13             | 0x2000                | Boots an image from the boot flash memory.                                                                                                    |
| 14             | 0x4000                | Specifies that the broadcast packets must use the subnet broadcast address.                                                                                                    |
| 15             | 0x8000                | Enables diagnostic messages and ignores the contents of the NVRAM configuration file.                                                                                                    |

For example, to configure the router to boot to the ROM monitor prompt, set the configuration register to **0x2100** with the following commands:

#### **Example:**

Router# **config t** Router(config)# **config-register 0x2100** Router(config)#

The typical bitmask for normal use is 0x2102. It specifies that the router must load the Cisco IOS software from the flash memory and boot to the Cisco IOS CLI prompt. The Break key is enabled only for 30 seconds. Hence, if required, you can break to the ROM monitor prompt. **Tip**

**Step 2** Exit the global configuration mode.

#### **Example:**

Router(config)# **exit** Router#

**Step 3** View the new software configuration register setting using the **show version** command.

The last line shows the settings of the configuration register:

#### **Example:**

```
Router# show version
Cisco IOS XE Software, Version 2015-03-04 00.38 xxxxx
Cisco IOS Software, IOS-XE Software (X86 64 LINUX IOSD-UNIVERSALK9-M), Experimental \
Version 15.5(20150302:044048) [v155_2_s_xe315_throttle-xxxxx-XE315_0301 121]
This software is an Engineering Special
Copyright (c) 1986-2015 by Cisco Systems, Inc.
Compiled Wed 04-Mar-15 00:21 by xxxxx
```
Cisco IOS-XE software, Copyright (c) 2005-2015 by cisco Systems, Inc. All rights reserved. Certain components of Cisco IOS-XE software are licensed under the GNU General Public License ("GPL") Version 2.0. The software code licensed under GPL Version 2.0 is free software that comes with ABSOLUTELY NO WARRANTY. You can redistribute and/or modify such GPL code under the terms of GPL Version 2.0. For more details, see the documentation or "License Notice" file accompanying the IOS-XE software, or the applicable URL provided on the flyer accompanying the IOS-XE software.

ROM: IOS-XE ROMMON

Router uptime is 14 minutes Uptime for this control processor is 17 minutes System returned to ROM by SSO Switchover System image file is "bootflash:cbrsup-universalk9.2015-03-04\_00.38\_xxxxx.SSA.bin" Last reload reason: Reload Command

This product contains cryptographic features and is subject to United States and local country laws governing import, export, transfer and use. Delivery of Cisco cryptographic products does not imply third-party authority to import, export, distribute or use encryption. Importers, exporters, distributors and users are responsible for compliance with U.S. and local country laws. By using this product you agree to comply with applicable laws and regulations. If you are unable to comply with U.S. and local laws, return this product immediately.

A summary of U.S. laws governing Cisco cryptographic products may be found at: http://www.cisco.com/wwl/export/crypto/tool/stqrg.html

If you require further assistance please contact us by sending email to export@cisco.com.

cisco cBR1013 (CBR) processor (revision CBR) with 3647635K/6147K bytes of memory. Processor board ID CSJ13152101 16 Gigabit Ethernet interfaces 32768K bytes of non-volatile configuration memory. 50331648K bytes of physical memory. 7739391K bytes of eUSB flash at bootflash:.

```
97620247K bytes of SATA hard disk at harddisk:.
979258K bytes of USB flash at usb1:.
```
Configuration register is 0x2

When you modify the configuration register, the **show version** command shows both the current value of the register and the value that will be used during the next reboot or reload.

- **Step 4** Perform one of the following to save the new software configuration register settings in the configuration file:
	- Use the **copy running-config startup-config** command.
	- Use the **write** command.

#### **Example:**

Router# **copy running-config startup-config**

```
Router# write
Building configuration...
[OK]
```
**Step 5** The changes to the software configuration register will take effect the next time the router is rebooted or restarted. To manually reboot the router, use the **reload** command:

#### **Example:**

```
Router# reload
System configuration has been modified. Save? [yes/no]: yes
Proceed with reload? [confirm]
```
### <span id="page-19-0"></span>**Saving a Configuration File to the Bootflash or Hard Disk**

This section describes how to copy a configuration file to a bootflash or hard disk and configure the Cisco cBR router.

**Step 1** Copy the configuration file to the bootflash or hard disks in both Supervisors.

#### **Example:**

```
Router# copy running-config bootflash:cbr8-config
Router# copy running-config stby-bootflash:cbr8-config
Router# copy running-config harddisk:cbr8-config
Router# copy running-config stby-harddisk:cbr8-config
```
**Step 2** (Optional) If the configuration file is currently on a TFTP server, copy the file from the TFTP server to the bootflash or hard disk in each Supervisor.

#### **Example:**

```
Router# copy tftp://192.168.100.10/router-config bootflash:cbr8-config
Router# copy tftp://192.168.100.10/router-config stby-bootflash:cbr8-config
Router# copy tftp://192.168.100.10/router-config harddisk:cbr8-config
Router# copy tftp://192.168.100.10/router-config stby-harddisk:cbr8-config
```
## <span id="page-20-0"></span>**Verifying the Supervisor Redundancy Configuration**

This section contains the following topics:

### <span id="page-20-1"></span>**Verifying Supervisor Redundancy**

**Step 1** View the startup configuration and verify whether the lines for configuring redundancy appear:

#### **Example:**

Router# **show startup-config**

```
...
redundancy
mode sso
...
```
**Step 2** View the current Supervisor redundancy state by running the **show redundancy** command. The active Supervisor is typically shown in slot 4 (SUP0).

Router# **show redundancy**

```
Redundant System Information :
------------------------------
Available system uptime = 28 minutes
Switchovers system experienced = 0
Standby failures = 0
Last switchover reason = none
Hardware Mode = Duplex
Configured Redundancy Mode = sso
Operating Redundancy Mode = sso
Maintenance Mode = Disabled
Communications = Up
Current Processor Information :
-------------------------------
Active Location = slot 4
Current Software state = ACTIVE
Uptime in current state = 28 minutes
Image Version = Cisco IOS Software, IOS-XE Software (X86 64 LINUX IOSD-UNIVERSALK9-M), Experimental
Version 15.5(20150302:044048) [v155 2 s xe315 throttle-xxxxx-XE315 0301 121]
This software is an Engineering Special
Copyright (c) 1986-2015 by Cisco Systems, Inc.
Compiled Wed 04-Mar-15 00:21 by xxxxx
BOOT = bootflash:cbrsup-universalk9.2015-03-04_00.38_xxxxx.SSA.bin,12;
CONFIG_FILE = bootflash:startup_config1419513118
Configuration register = 0x2
Peer Processor Information :
----------------------------
Standby Location = slot 5
Current Software state = STANDBY HOT
Uptime in current state = 24 minutes
Image Version = Cisco IOS Software, IOS-XE Software (X86 64 LINUX IOSD-UNIVERSALK9-M), Experimental
Version 15.5(20150302:044048) [v155_2_s_xe315_throttle-xxxxx-XE315_0301 121]
This software is an Engineering Special
```

```
Copyright (c) 1986-2015 by Cisco Systems, Inc.
Compiled Wed 04-Mar-15 00:21 by xxxxx
BOOT = bootflash:cbrsup-universalk9.2015-03-04_00.38_xxxxx.SSA.bin,12;
CONFIG_FILE = bootflash:startup_config1419513118
Configuration register = 0x2
```
If a switchover occurs, the **show redundancy** command shows that the active Supervisor has changed slots, moving from slot 4 (SUP0) to slot 5 (SUP1). The output is similar to the one in the following example.

Router# **show redundancy**

```
Redundant System Information :
 ------------------------------
Available system uptime = 39 minutes
Switchovers system experienced = 1
Standby failures = 0
Last switchover reason = user forced
Hardware Mode = Duplex
Configured Redundancy Mode = sso
Operating Redundancy Mode = sso
Maintenance Mode = Disabled
Communications = Up
Current Processor Information :
-------------------------------
Active Location = slot 5
Current Software state = ACTIVE
Uptime in current state = 10 minutes
Image Version = Cisco IOS Software, IOS-XE Software (X86 64 LINUX IOSD-UNIVERSALK9-M), Experimental
Version 15.5(20150302:044048) [v155_2_s_xe315_throttle-xxxxx-XE315_0301 121]
This software is an Engineering Special
Copyright (c) 1986-2015 by Cisco Systems, Inc.
Compiled Wed 04-Mar-15 00:21 by xxxxx
BOOT = bootflash:cbrsup-universalk9.2015-03-04 00.38 xxxxx.SSA.bin,12;
CONFIG_FILE = bootflash:startup_config1419513118
Configuration register = 0x2
Peer Processor Information :
----------------------------
Standby Location = slot 4
Current Software state = STANDBY HOT
Uptime in current state = 4 minutes
Image Version = Cisco IOS Software, IOS-XE Software (X86 64 LINUX IOSD-UNIVERSALK9-M), Experimental
Version 15.5(20150302:044048) [v155 2 s xe315 throttle-xxxxx-XE315 0301 121]
This software is an Engineering Special
Copyright (c) 1986-2015 by Cisco Systems, Inc.
Compiled Wed 04-Mar-15 00:21 by xxxxx
BOOT = bootflash:cbrsup-universalk9.2015-03-04_00.38_xxxxx.SSA.bin,12;
CONFIG_FILE = bootflash:startup_config1419513118
Configuration register = 0x2
```
If the standby Supervisor is not installed or is not operational, the **show redundancy** command gives an output similar to the following example:

```
Router# show redundancy
```
Redundant System Information : ------------------------------ Available system uptime = 31 minutes Switchovers system experienced = 1 Standby failures = 0 Last switchover reason = user forced Hardware Mode = Simplex Configured Redundancy Mode = sso Operating Redundancy Mode = Non-redundant Maintenance Mode = Disabled Communications = Down Reason: Failure Current Processor Information : ------------------------------- Active Location = slot 5 Current Software state = ACTIVE Uptime in current state = 2 minutes Image Version = Cisco IOS Software, IOS-XE Software (X86\_64\_LINUX\_IOSD-UNIVERSALK9-M), Experimental Version 15.5(20150302:044048) [v155\_2\_s\_xe315\_throttle-xxxx-XE315\_0301 121] This software is an Engineering Special Copyright (c) 1986-2015 by Cisco Systems, Inc. Compiled Wed 04-Mar-15 00:21 by xxxxx BOOT = bootflash:cbrsup-universalk9.2015-03-04\_00.38\_xxxxx.SSA.bin,12; CONFIG\_FILE = bootflash:startup\_config1419513118 Configuration register = 0x2 Peer (slot: 4) information is not available because it is in 'DISABLED' state

The **show redundancy** command shows details of the redundancy state, software state, system uptime, image version, boot, configuration file, and configuration register information.

After supervisor redundancy, the following messages are displayed, for example:

```
CLC 3/0: May 20 07:26:01.992: %CBR-4-RECONCL CM FINISH CLC: Reconciliation (cdm->ios) for slot 3
finished: total 7, success 5, failed 2, ios-only 2, cdm-only 0, mismatch 0, offline 0,
in-transaction-reconl 0, in-transaction-recover 0.
```
Where:

**total** indicates the overall number of cable modems on each linecard before failover.

**success** indicates the number of modems, which are remained online during failover.

**failed** indicates the number of cable modems which have failed reconciliation check, and deleted from database.

**ios-only** indicates the number of cable modems which has data entry in linecard iosd only, and have been deleted from database.

**cdm-only** indicates the number of cable modems which has data entry in linecard cdman (us-schedular) only, and have been deleted from database.

**mismatch**indicates the number of cable modems which with data mismatch in the modem instance or service-flows after failover. These modems have been deleted from database.

**offline** indicates the number of cable modems which are dropped offline during failover.

<span id="page-22-0"></span>**in-transaction-reconl** indicates the number of cable modems that are deleted due to in dsx operations during failover.

**in-transaction-recover** indicates the number of cable modems during in dsx operations during failover.

### **Verifying Supervisor Switchover**

**Step 1** Verify the LEDs on the Supervisor Card.

When a Supervisor becomes active, the RP ACT and FP ACT LEDs on the Supervisor Card illuminate green to indicate that they have initialized and acting as the active Supervisor. The RP ACT and FP ACT on standby Supervisor Card are off. For more information, see [Monitoring](http://www.cisco.com/c/en/us/td/docs/cable/cbr/administration/guide/b_cbr_monitor_sup.html) the Supervisor in the Cisco cBR Chassis.

**Step 2** Verify the Supervisor switchover by running the **show redundancy switchover history** command.

If the original Supervisor is in slot 4 (SUP0) and the standby Supervisor is in slot 5 (SUP1), the output is similar to the following sample:

#### **Example:**

Router# **show redundancy switchover history**

Index Previous Current Switchover Switchover<br>active active reason time active active reason ----- -------- ------- ---------- ---------- 1 48 49 user forced 19:23:11 CST Sun Jan 1 2012

The value 48 indicates SUP0 and 49 indicates SUP1.

After supervisor redundancy, a messages is displayed, below is an example:

CLC 3/0: May 20 07:26:01.992: %CBR-4-RECONCL\_CM\_FINISH\_CLC: Reconciliation (cdm->ios) for slot 3 finished: total 7, success 5, failed  $\overline{2}$ ,  $\overline{1}$ os-only 2, cdm-only 0, mismatch 0, offline 0, in-transaction-reconl 0, in-transaction-recover 0.

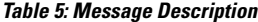

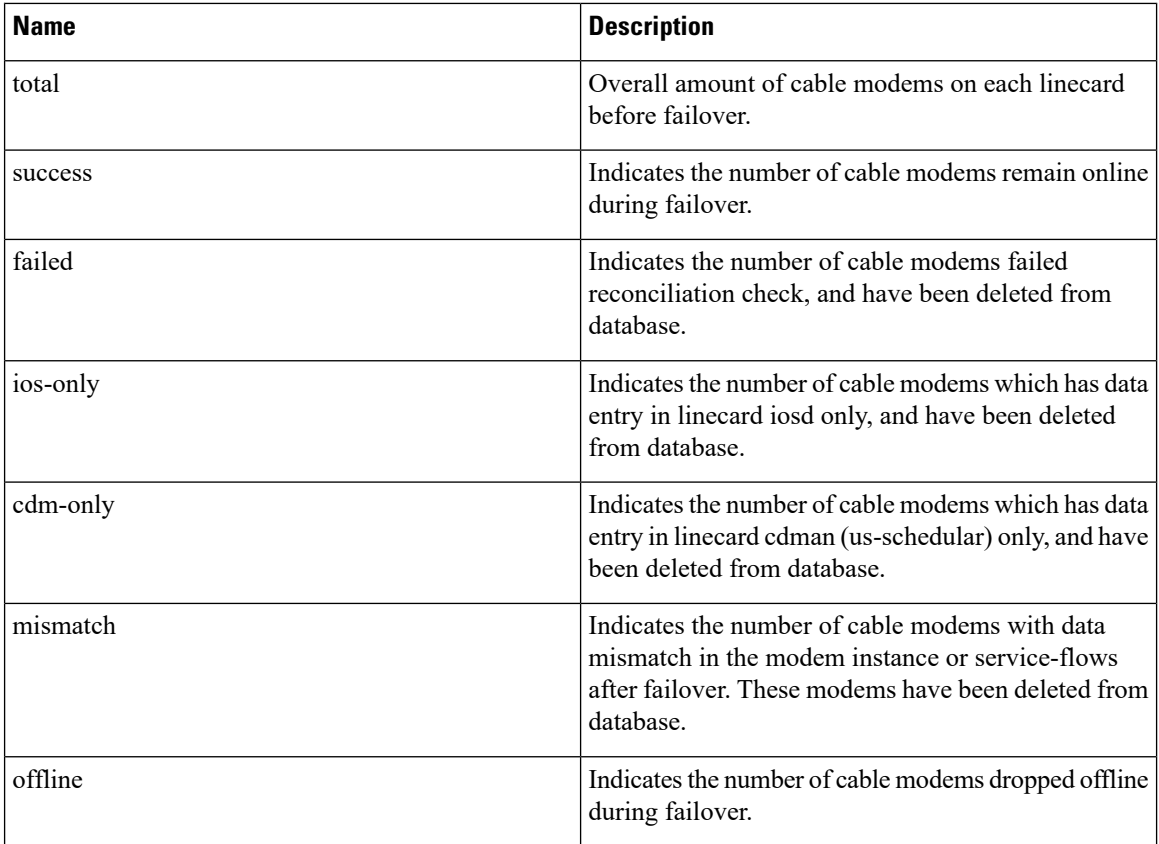

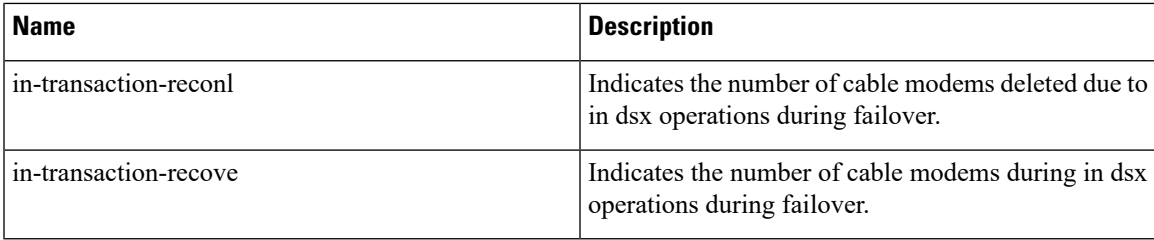

# <span id="page-24-0"></span>**Configuration Example for Supervisor Redundancy**

The following example shows the relevant portion of the Cisco IOS configuration file for the default configuration of the Supervisor Redundancy feature. Use this configuration for most of the applications:

Router# **show running-config | sec redundancy**

redundancy mode sso Router#

# <span id="page-24-1"></span>**Additional References**

#### **Related Documents**

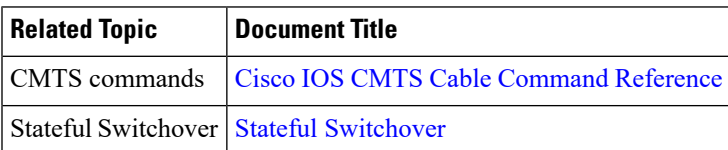

#### **Technical Assistance**

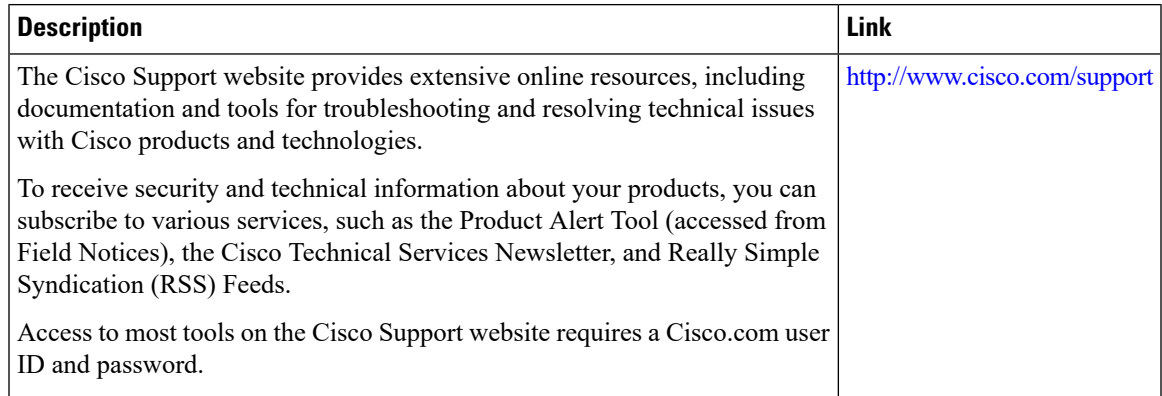

# <span id="page-25-0"></span>**Feature Information for Supervisor Redundancy**

Use Cisco Feature Navigator to find information about the platform support and software image support. Cisco Feature Navigator enables you to determine which software images support a specific software release, feature set, or platform. To access Cisco Feature Navigator, go to the <www.cisco.com/go/cfn> link. An account on the Cisco.com page is not required.

 $\label{eq:1} \bigotimes_{\mathbb{Z}}% {\textstyle\bigoplus_{\mathbb{Z}}% {\textstyle\bigoplus_{\mathbb{Z}}}} \mathbb{Z}^{\textstyle\bigoplus_{\mathbb{Z}}% {\textstyle\bigoplus_{\mathbb{Z}}}} \mathbb{Z}^{\textstyle\bigoplus_{\mathbb{Z}}% {\textstyle\bigoplus_{\mathbb{Z}}% {\textstyle\bigoplus_{\mathbb{Z}}}} \mathbb{Z}^{\textstyle\bigoplus_{\mathbb{Z}}% {\textstyle\bigoplus_{\mathbb{Z}}% {\textstyle\bigoplus_{\mathbb{Z}}}} \mathbb{Z}^{\textstyle\bigoplus_{\mathbb{Z}}% {\textstyle\bigoplus_{$ 

**Note**

The following table lists the software release in which a given feature is introduced. Unless noted otherwise, subsequent releases of that software release train also support that feature.

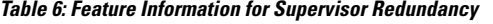

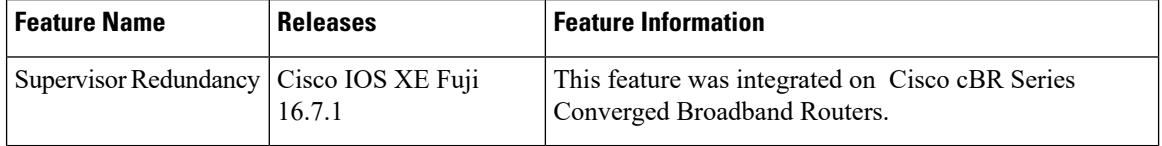

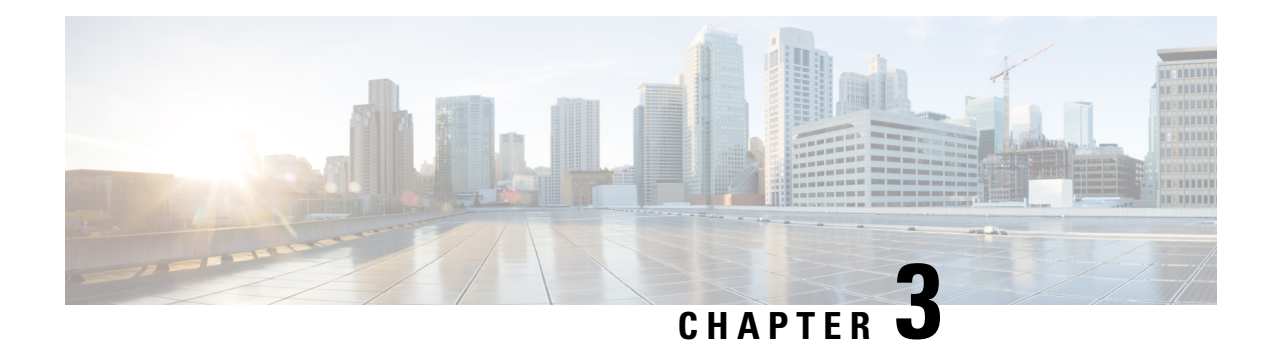

# <span id="page-26-0"></span>**Line Card Redundancy**

The line cards support high availability with redundancy schemes. Line card redundancy can help limit customer premises equipment (CPE) downtime by enabling robust automatic switchover and recovery in the event that there is a localized system failure.

#### **Finding Feature Information**

Your software release may not support all the features that are documented in this module. For the latest feature information and caveats, see the release notes for your platform and software release. The Feature Information Table at the end of this document provides information about the documented features and lists the releases in which each feature is supported.

#### **Contents**

- Hardware [Compatibility](#page-26-1) Matrix for the Cisco cBR Series Routers, on page 23
- Prerequisites for Line Card [Redundancy,](#page-27-0) on page 24
- Restrictions for Line Card [Redundancy,](#page-27-1) on page 24
- Information About Line Card [Redundancy,](#page-28-0) on page 25
- How to Configure Line Card [Redundancy,](#page-29-0) on page 26
- Verifying the Line Card Redundancy [Configuration,](#page-30-0) on page 27
- Additional [References,](#page-34-0) on page 31
- Feature Information for Line Card [Redundancy,](#page-35-0) on page 32

# <span id="page-26-1"></span>**HardwareCompatibilityMatrixfortheCiscocBRSeriesRouters**

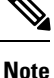

The hardware components that are introduced in a given Cisco IOS-XE Release are supported in all subsequent releases unless otherwise specified.

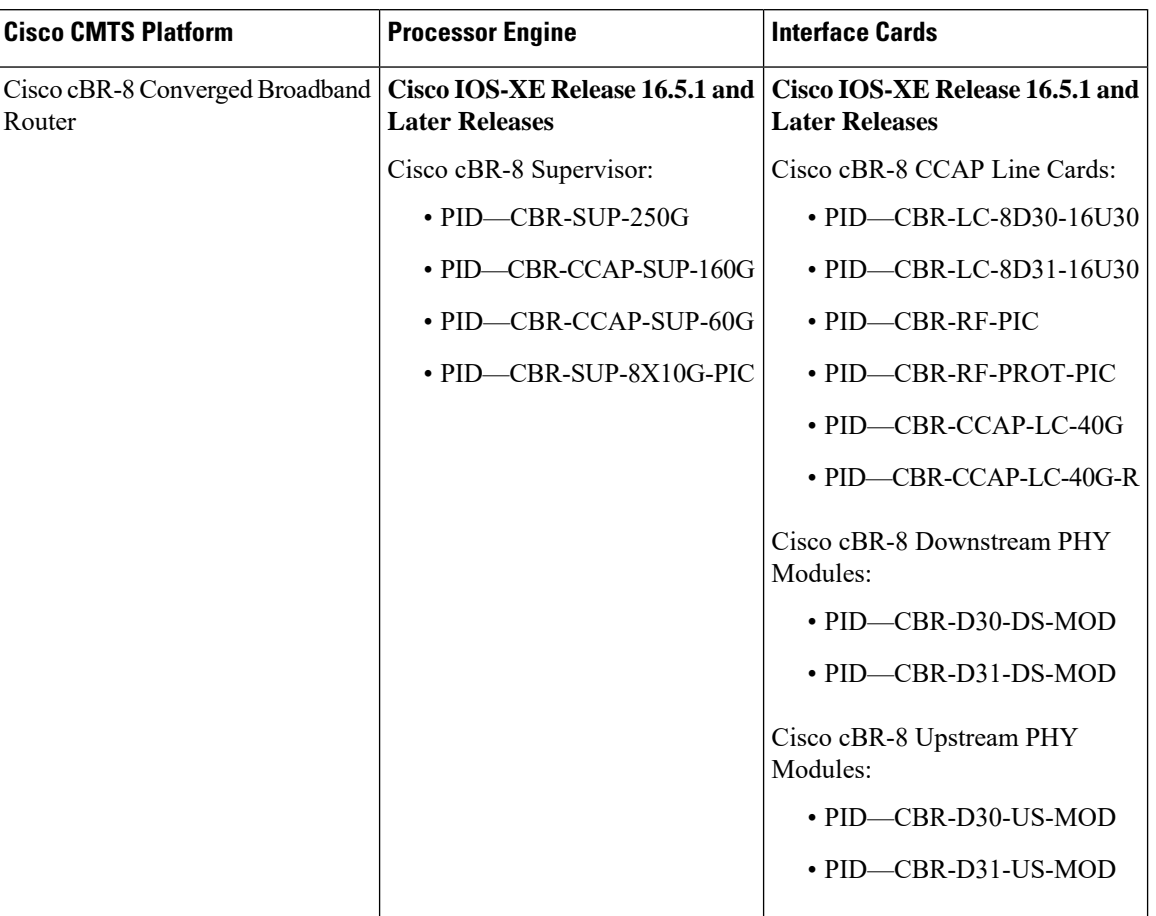

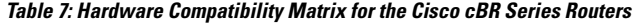

## <span id="page-27-1"></span><span id="page-27-0"></span>**Prerequisites for Line Card Redundancy**

- At least one RF Through PIC and its corresponding interface line card must be installed in the chassis to be configured as the primary card.
- An RF Protect PIC and its corresponding interface line card must be installed in the chassis to be configured as the secondary card.

## **Restrictions for Line Card Redundancy**

- The line cards installed in slot 3 and 6 of the Cisco cBR-8 router cannot be configured as the secondary card.
- The RF Protect PIC can send RF signals only to the lower slots (with larger slot number). So, the slot number of the secondary card must be the smallest in the redundancy group.

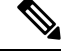

We recommend that you install the RF Protect PIC in the uppermost slot (slot 0) of the chassis and configure it as the secondary card. **Note**

- The RF Through PIC can send RF signal only from upper slot to lower slot. So, do not install any RF blank PICs between the secondary card and primary cards.
- You cannot change any configuration on the primary orsecondary card when the secondary card is active.
- You cannot remove the last primary card if there is a secondary card in the redundancy group. You must remove the secondary card and then remove the primary card.
- If the primary card is in the standby role, you must revert to the primary card before removing it from the redundancy group.

## <span id="page-28-0"></span>**Information About Line Card Redundancy**

Line card redundancy reduces the unplanned downtime. When you configure line card redundancy, a protect zone (redundancy group) is created on the router and the configurations on the primary cards are synchronized with the secondary card.

The following events can trigger a switchover from an active card to a standby card:

- Manual switchover using the **redundancy linecard-group switchover from slot** *slot*command.
- Line card reload using the **hw-module slot reload** command.
- Line card crash.
- Line card Online Insertion and Removal (OIR).

The secondary card reloads after the switchover. The router can be configured to automatically revert to the primary card when it becomes hot standby after an unplanned switchover triggered by the line card OIR or crash.

Following are the line card redundancy states:

- **Unavail**—The line card state is not available.
- **Init**—The line card did not boot up.
- **Active Cold**—The active card is downloading the configuration.
- **Active**—The active card is fully configured and working.
- **Stdby Cold**—The standby card configuration is synchronizing with the active card.
- **Stdby Warm**—(Only for the secondary card) The standby card is fully synchronized and ready for switchover. It is the stable state of a secondary standby card.
- **Stdby Hot**—The primary standby card is fully synchronized. It is the stable state of a primary standby card. The secondary standby card is chosen to switchover for a primary card, and will be active soon. It is a transient state when secondary card is becoming active.

#### **N+1 Line Card Redundancy**

The Cisco cBR-8 router supports N+1 redundancy scheme for line cards. A single RF Protect PIC can be configured as a secondary card for multiple RF Through PICs (primary cards). In this redundancy scheme, when the secondary card becomes the active card for a primary card, the redundancy scheme is changed to 1+1 redundancy.

The Cisco cBR-8 router supports a single protect zone or redundancy group (group 0).

## <span id="page-29-0"></span>**How to Configure Line Card Redundancy**

This section contains the following:

### <span id="page-29-1"></span>**Configuring Line Card Manual Switchover**

#### **Before you begin**

The line card must be in active role, and warm standby or hot standby state. Use the **show redundancy linecard all** command to verify the role and state of the card.

#### **Restrictions**

- You cannot perform a manual switchover when the standby Supervisor is booting up and not yet entered into SSO.
- You cannot auto revert the switchover triggered manually.

#### **Procedure**

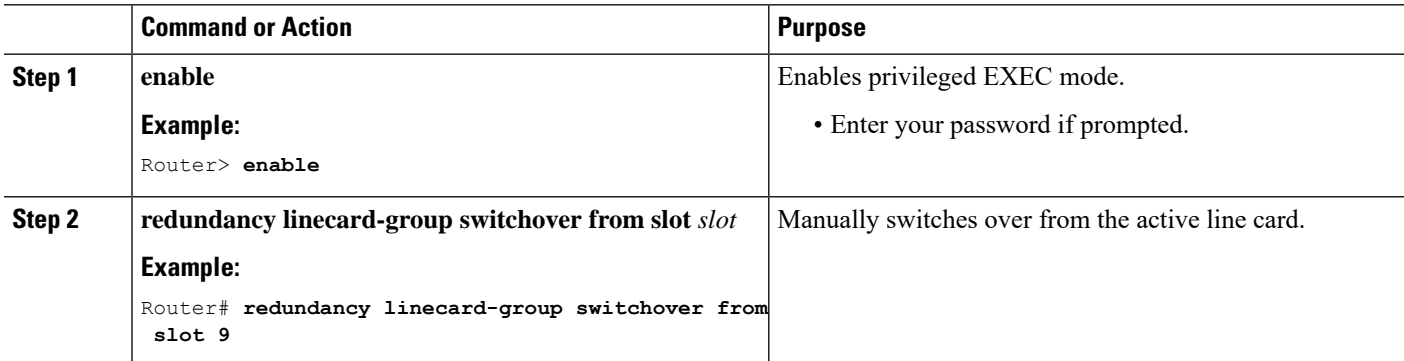

### <span id="page-29-2"></span>**Configuring N+1 Line Card Redundancy**

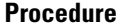

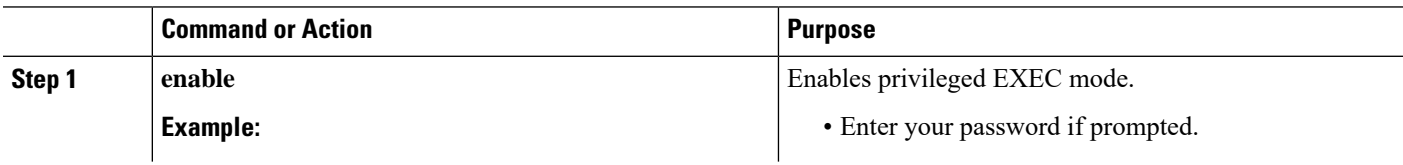

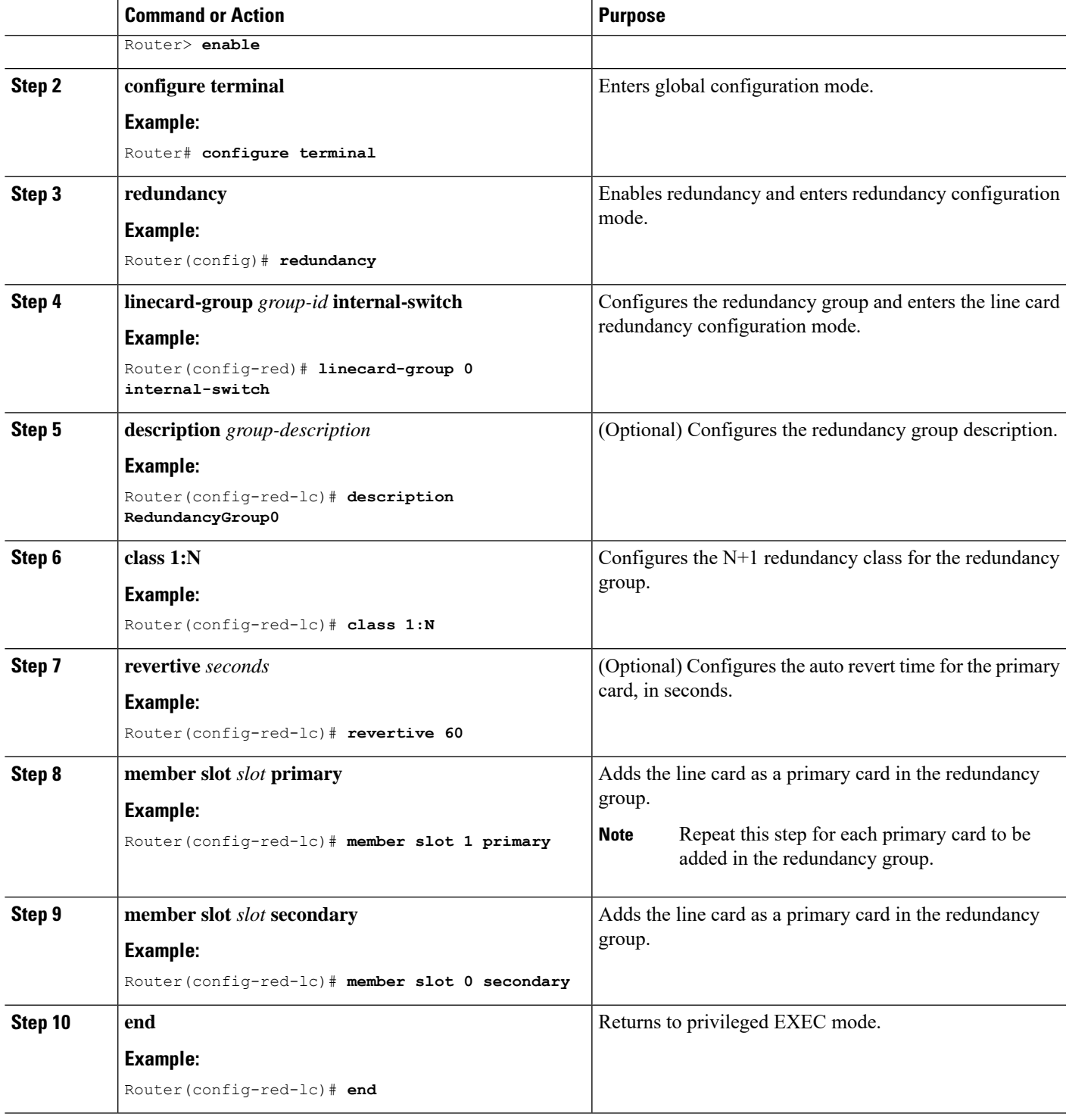

# <span id="page-30-0"></span>**Verifying the Line Card Redundancy Configuration**

• **show redundancy linecard group all**—Displays the redundancy group information.

The following is a sample output of this command:

```
Router# show redundancy linecard group all
Group Identifier: 0
Revertive, Revert Timer: OFF (60000 sec)
Reserved Cardtype: 0xFFFFFFFF 4294967295
Group Redundancy Type: INTERNAL SWITCH
Group Redundancy Class: 1:N
Group Redundancy Configuration Type: LINECARD GROUP
Primary: Slot 6
Primary: Slot 7
Secondary: Slot 0
```
• **show redundancy linecard all**—Displays the role and state information for all line cards.

Following is a sample output of this command:

Router# **show redundancy linecard all**

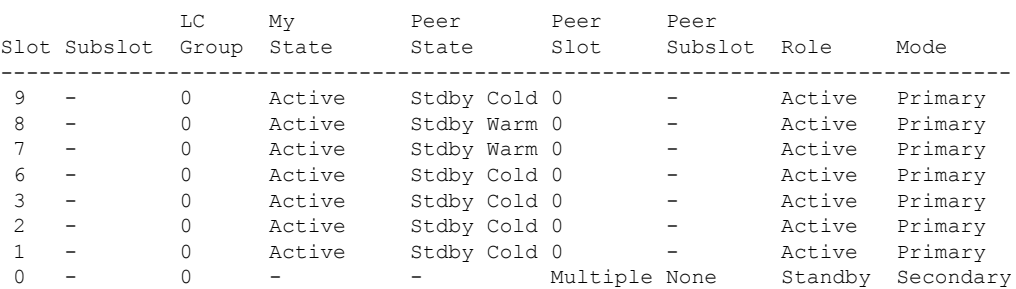

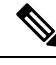

**Note**

The secondary card does not have a valid *My State* when it is in *Standby* role as it is the peer for *N* primary cards. The secondary card has *N* peer states. For example, it can be cold standby for some primary cards and warm standby for the other primary card.

Following is a sample output of the command when secondary card becomes active for a primary card, and the  $N+1$  redundancy is changed to  $1+1$  redundancy:

```
Router# show redundancy linecard all
```
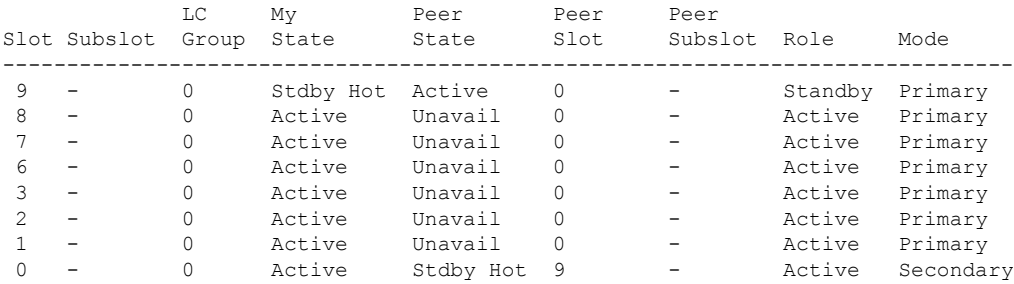

• **show redundancy linecard slot**—Displays the redundancy information for the line card.

Following is a sample output of the command:

#### Router# **show redundancy linecard slot 9**

LC Redundancy Is Configured: LC Group Number: 0 LC Slot: 9 (idx=9) LC Peer Slot: 0 LC Card Type: 0x4076 , 16502 LC Name: 9 LC Mode: Primary LC Role: Active LC My State: Active LC Peer State: Stdby Warm

• **show redundancy linecard history**—Displays the state change history for all line cards.

Following is a sample output of the command:

Router# **show redundancy linecard history**

```
Jan 05 2012 12:24:27 20559 - st mem(9): MY State Change, (Active Wait) -> (Active)
Jan 05 2012 12:24:27 20559 - st mem(9): MY FSM execution, Active Wait:Init:State Ntfy
Jan 05 2012 12:24:27 20559 - st_mem(9): MY State Change, (Active LC Cfg Dnld) -> (Active
Wait)
Jan 05 2012 12:24:27 20559 - st_mem(9): MY FSM execution, Active LC Cfg Dnld:Init:Cfg
Dnld Done
Jan 05 2012 12:24:27 20559 - st_mem(9): MY State Change, (Active Cold) -> (Active LC
Cfg Dnld)
Jan 05 2012 12:23:09 12763 - st_mem(9): MY FSM execution, Active Cold:Init:Cfg Dnld
Jan 05 2012 12:23:09 12760 - st mem(9): MY State Change, (Init) -> (Active Cold)
Jan 05 2012 12:23:09 12760 - st mem(9): MY FSM execution, Init:Init:Up
Jan 05 2012 12:21:39 3746 - st mem(9): PEER FSM Execution , Init:Init:Reset
```
• **show lcha rfsw**—Displays the internal RF switch PIC state information.

Following is a sample output of the command:

Router# **show lcha rfsw**

 $S1$ ot  $0 =$ ============== Type : Secondary PIC State: normal Slot 1 ==================================== Type : Primary PIC State: normal

• **show lcha logging level**—Displays the cable modem line card logs.

Following is a sample output of the command:

Router# **show lcha logging level noise**

```
11:02:03.313 CST Tue Nov 18 2014 [error] [slot=3] [txn=229] Peer-Up Message [tag=1011]
to slot 3 complete [36144 ms]; status=nak response
11:02:03.313 CST Tue Nov 18 2014 [error] [slot=0] [txn=229] Slot 0 downloaded
configuration for slot 3; result=peer-up notification failed
11:02:03.316 CST Tue Nov 18 2014 [noise] [slot=0] [txn=none]
lcha_plfm_get_max_port_count_for_slot: slot 0 maximum port count is 1794
11:02:03.316 CST Tue Nov 18 2014 [noise] [slot=0] [txn=none]
lcha_plfm_get_starting_port_index: slot 0 starting port count is 0
11:02:03.331 CST Tue Nov 18 2014 [note] [slot=0] [txn=none] Slot 0 is being reset
11:02:04.352 CST Tue Nov 18 2014 [note] [slot=0] [txn=none] slot 0 removed
```
• When the secondary card is active, you can use the slot number of either the primary or secondary card in the **show** commands.

Following is a sample output of the **show interfaces** command after the primary card in slot 8 switches over to secondary card in slot 0:

Router# **show interfaces c0/0/0**

Cable0/0/0 is up, line protocol is up Hardware is CMTS MD interface, address is 0000.0000.031e (bia 0000.0000.031e) MTU 1500 bytes, BW 26000 Kbit/sec, DLY 1000 usec, reliability 255/255, txload 1/255, rxload 1/255 Encapsulation MCNS, loopback not set Keepalive set (10 sec) ARP type: ARPA, ARP Timeout 04:00:00 Last input never, output never, output hang never Last clearing of "show interface" counters never Input queue: 0/375/0/0 (size/max/drops/flushes); Total output drops: 0 Queueing strategy: weighted fair Output queue: 0/1000/64/0 (size/max total/threshold/drops) Conversations 0/0/256 (active/max active/max total) Reserved Conversations 0/0 (allocated/max allocated) Available Bandwidth 19500 kilobits/sec 5 minute input rate 0 bits/sec, 0 packets/sec 5 minute output rate 13000 bits/sec, 17 packets/sec 0 packets input, 0 bytes, 0 no buffer Received 0 broadcasts (0 multicasts) 0 runts, 0 giants, 0 throttles 0 input errors, 0 CRC, 0 frame, 0 overrun, 0 ignored, 0 abort 140520 packets output, 14052672 bytes, 0 underruns 0 output errors, 0 collisions, 1 interface resets 0 unknown protocol drops 0 output buffer failures, 0 output buffers swapped out

#### Router# **show interfaces c8/0/0**

Cable0/0/0 is up, line protocol is up Hardware is CMTS MD interface, address is 0000.0000.031e (bia 0000.0000.031e) MTU 1500 bytes, BW 26000 Kbit/sec, DLY 1000 usec, reliability 255/255, txload 1/255, rxload 1/255 Encapsulation MCNS, loopback not set Keepalive set (10 sec) ARP type: ARPA, ARP Timeout 04:00:00 Last input never, output never, output hang never Last clearing of "show interface" counters never Input queue: 0/375/0/0 (size/max/drops/flushes); Total output drops: 0 Queueing strategy: weighted fair Output queue: 0/1000/64/0 (size/max total/threshold/drops) Conversations 0/0/256 (active/max active/max total) Reserved Conversations 0/0 (allocated/max allocated) Available Bandwidth 19500 kilobits/sec 5 minute input rate 0 bits/sec, 0 packets/sec 5 minute output rate 14000 bits/sec, 18 packets/sec 0 packets input, 0 bytes, 0 no buffer Received 0 broadcasts (0 multicasts) 0 runts, 0 giants, 0 throttles 0 input errors, 0 CRC, 0 frame, 0 overrun, 0 ignored, 0 abort 140616 packets output, 14062272 bytes, 0 underruns 0 output errors, 0 collisions, 1 interface resets 0 unknown protocol drops 0 output buffer failures, 0 output buffers swapped out

• When the secondary card is active, the **show running-config** command displays the output for the secondary card.

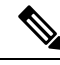

The output of the **show running-config** command is empty for the primary card when the secondary card is active. **Note**

Following is a sample output of the **show running-config** command after the primary card in slot 8 switches over to secondary card in slot 0:

```
Router# show running-config | begin controller Upstream-Cable 0
controller Upstream-Cable 0/0/0
us-channel 0 channel-width 1600000 1600000
us-channel 0 docsis-mode atdma
us-channel 0 minislot-size 4
us-channel 0 modulation-profile 221
no us-channel 0 shutdown
us-channel 1 channel-width 1600000 1600000
us-channel 1 docsis-mode atdma
Router# show running-config | begin controller Upstream-Cable 8
Router#
Router#
```
## <span id="page-34-0"></span>**Additional References**

#### **Related Documents**

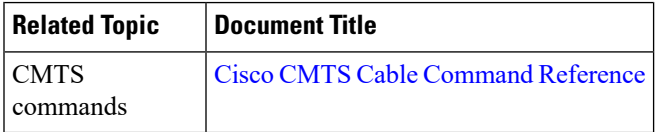

#### **Technical Assistance**

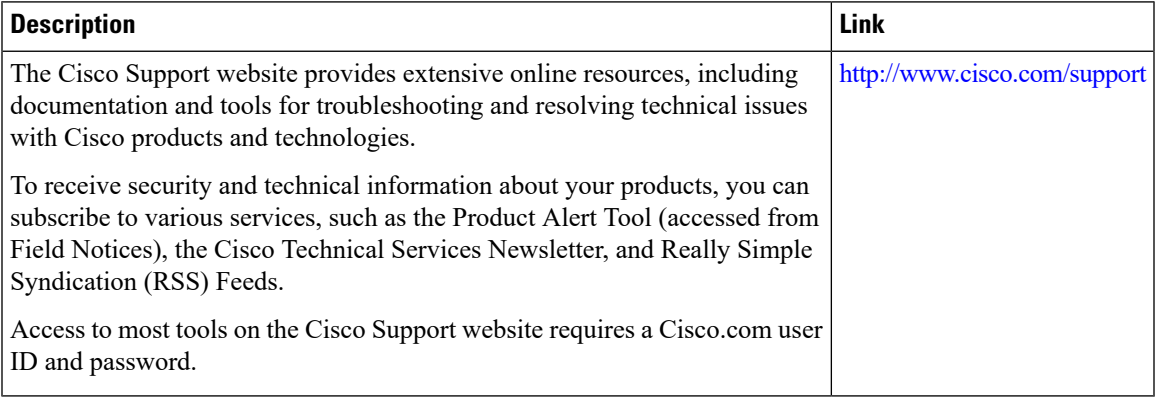

# <span id="page-35-0"></span>**Feature Information for Line Card Redundancy**

Use Cisco Feature Navigator to find information about the platform support and software image support. Cisco Feature Navigator enables you to determine which software images support a specific software release, feature set, or platform. To access Cisco Feature Navigator, go to the <www.cisco.com/go/cfn> link. An account on the Cisco.com page is not required.

**Note**

The following table lists the software release in which a given feature is introduced. Unless noted otherwise, subsequent releases of that software release train also support that feature.

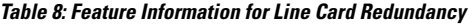

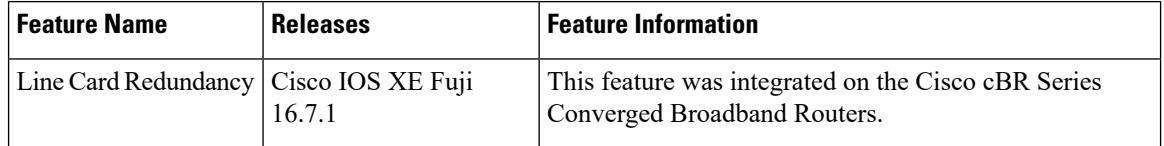